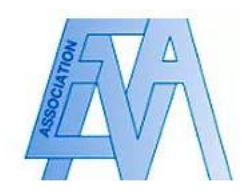

## Activer son compte et modifier ses données personnelles

## Mode opératoire

1. Pour créer votre compte, cliquez sur l'encadré « Accès membre » sur la page d'accueil ou sur l'encadré rouge « Connectez-vous » puis sur « S'inscrire »

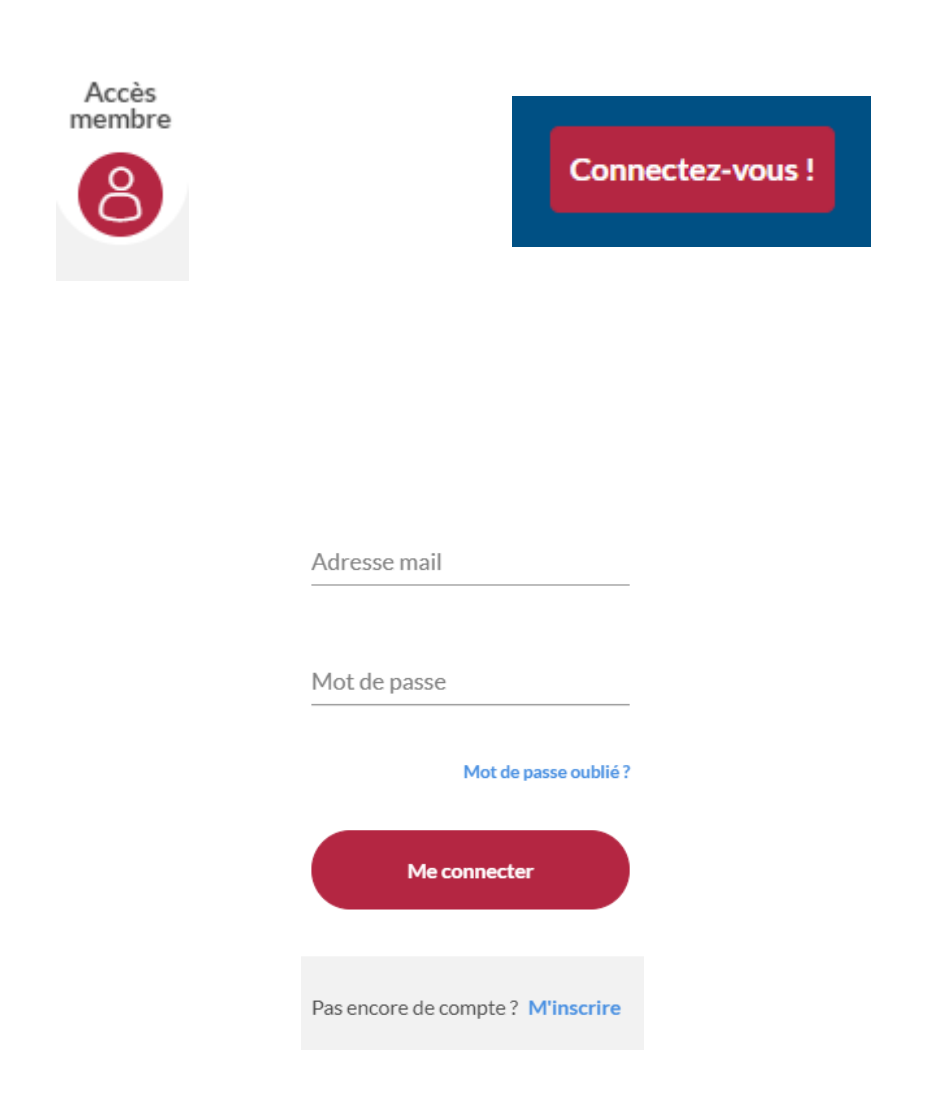

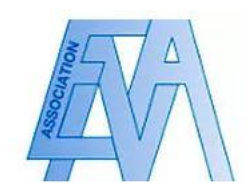

2. Vous serez redirigé vers la page suivante. Cliquez sur l'encadré « activez votre compte »

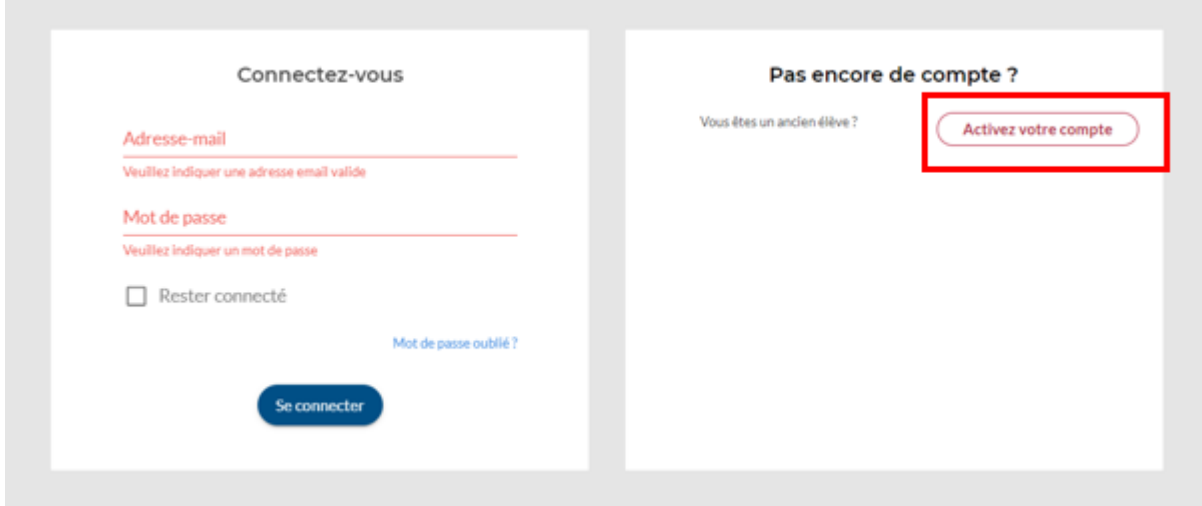

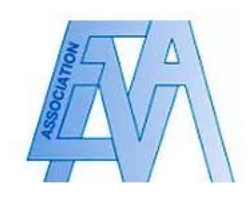

3. Vous serez redirigé vers la page suivante. Suivez les instructions indiquées, et renseignez votre prénom, nom et date de naissance. Cliquez par la suite sur « Activez mon compte ».

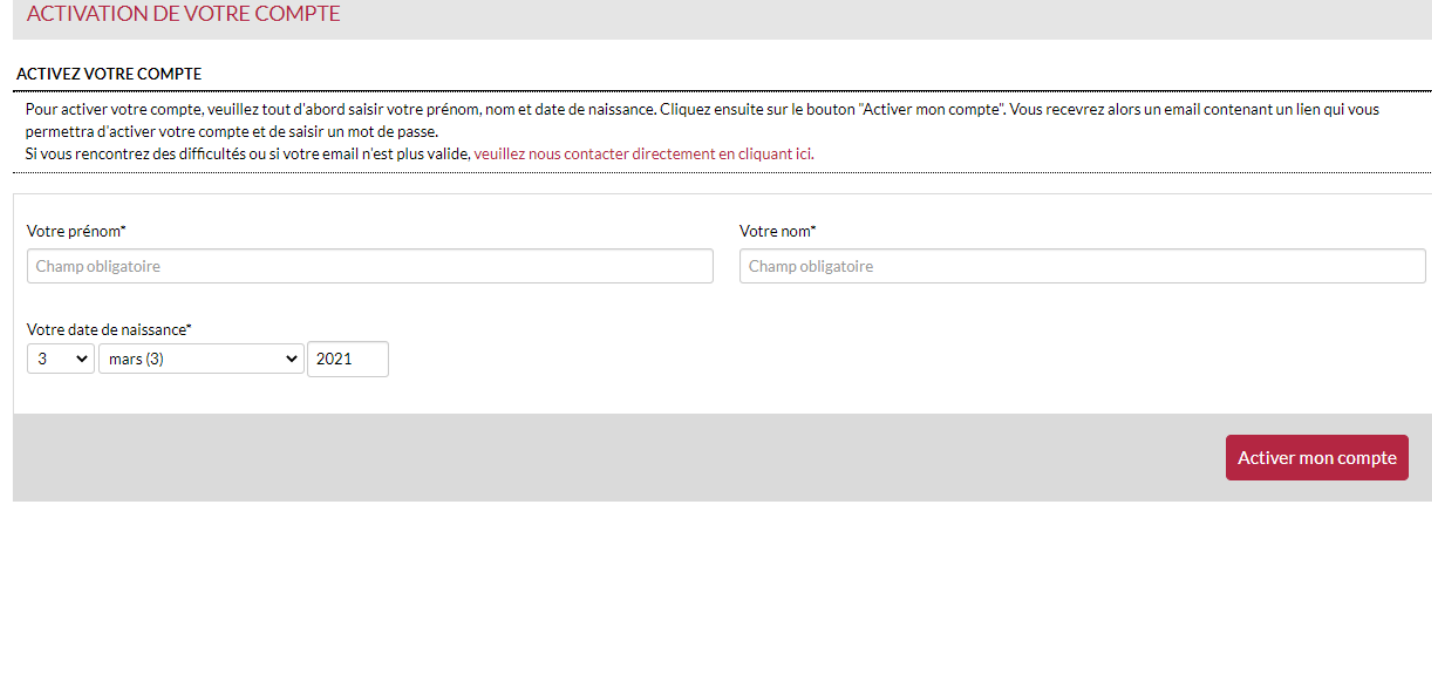

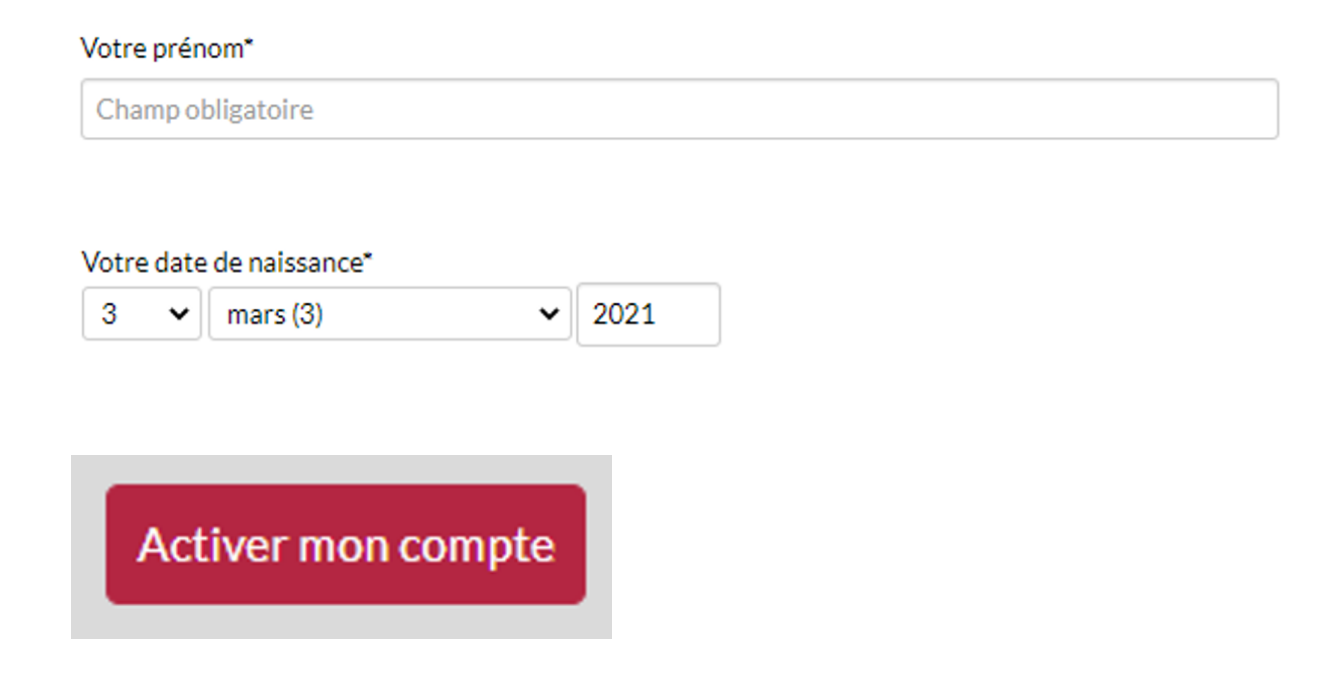

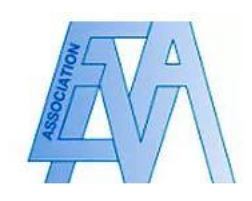

3. Un courriel d'activation de votre compte vous sera envoyé. Cliquer sur le lien renseigné vous redirigera vers la page suivante. Suivez les instructions indiquées, renseignez votre mot de passe et validez les conditions générales d'utilisation. Votre compte sera alors activé et utilisable.

## Bonjour **I**

Merci d'avoir activé votre compte. Pour accéder aux fonctionnalités du site, veuillez saisir un mot de passe pour votre prochaine connexion.

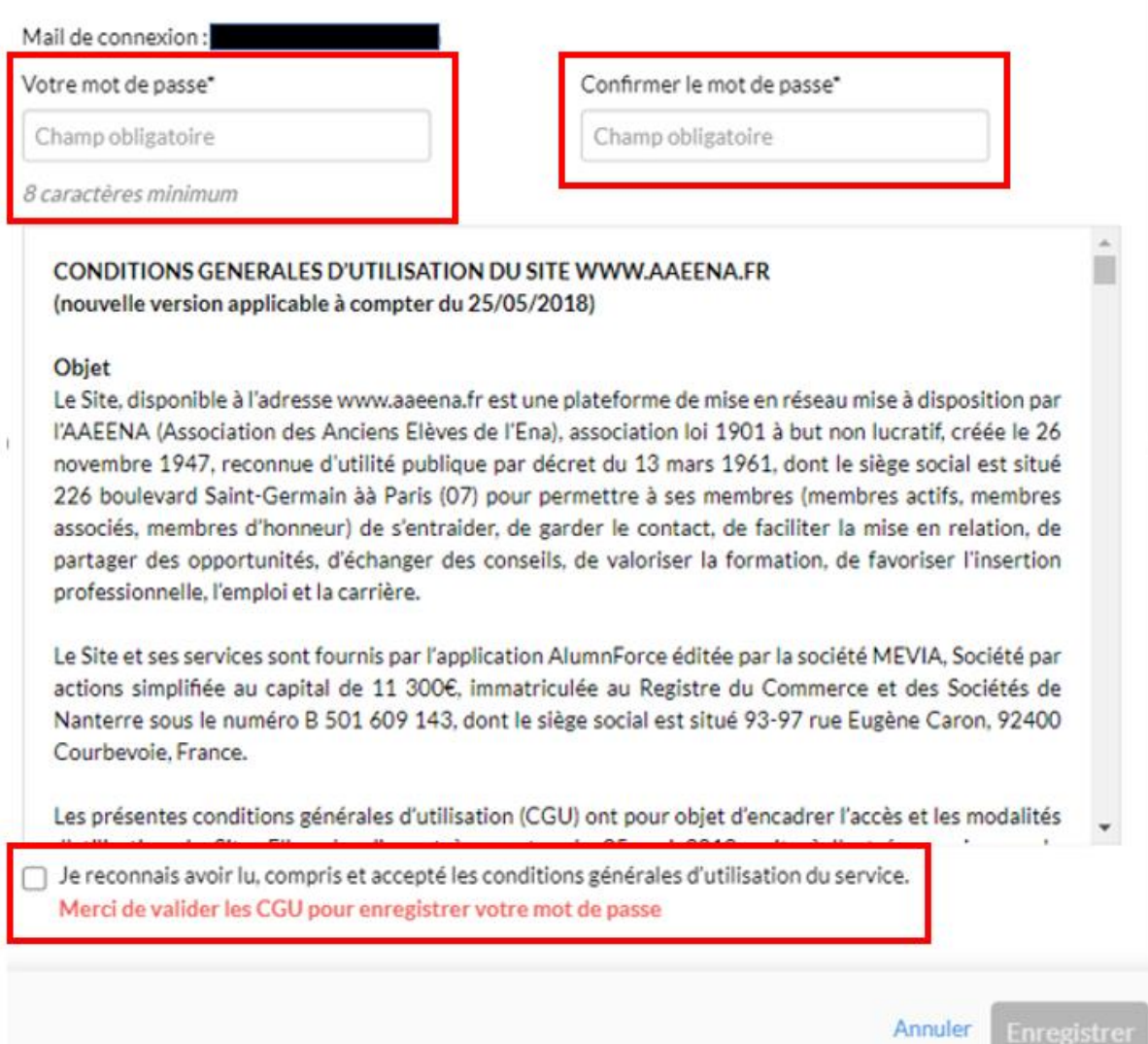

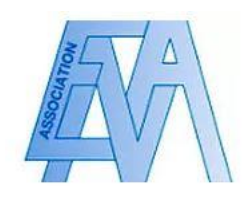

4. Pour modifier vos données personnelles, cliquez sur l'onglet « mettre à jour mon profil » et renseignez les données pertinentes.

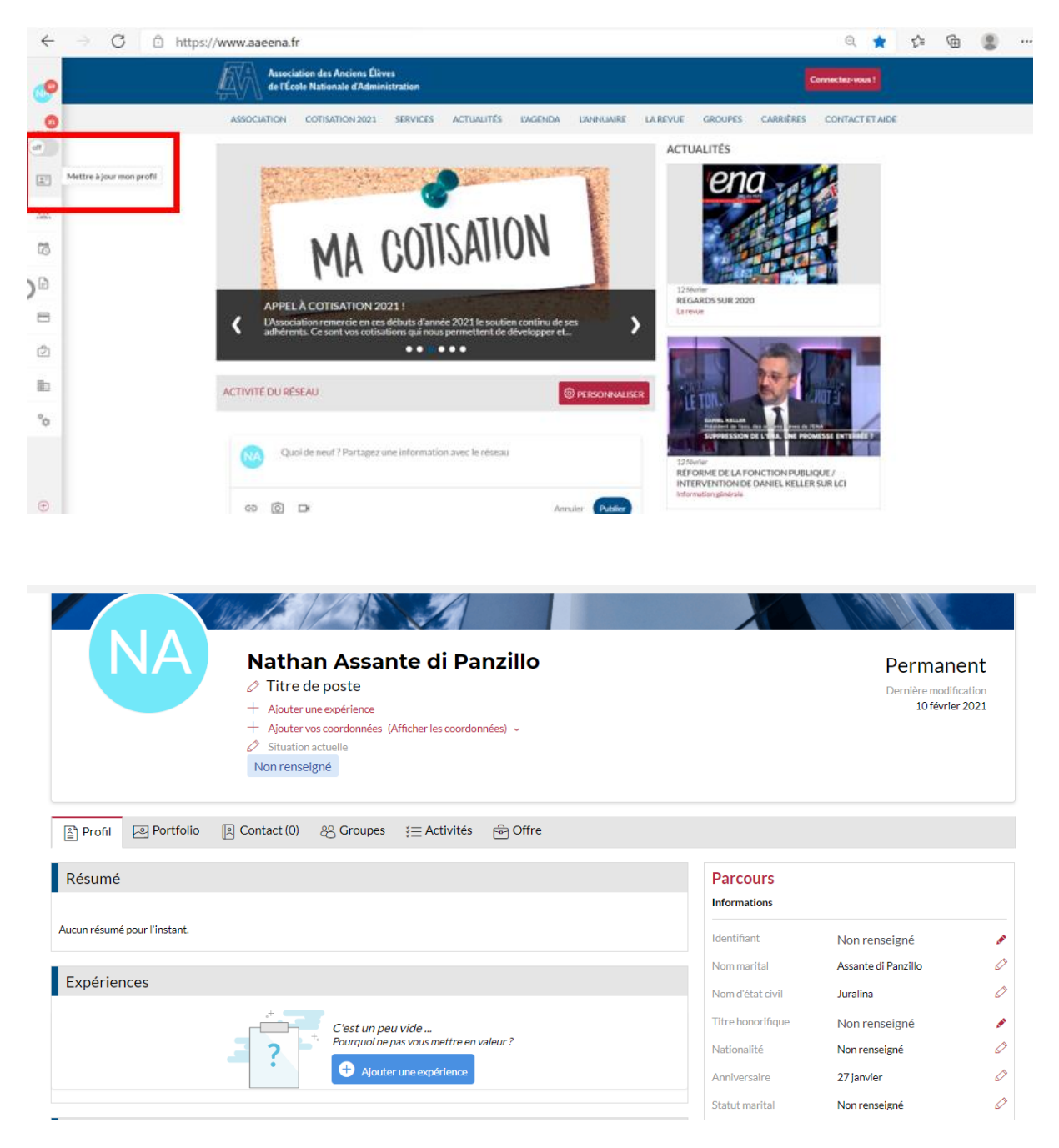

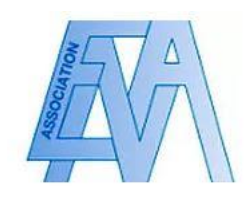

5. Pour indiquer vos préférences en matière de notifications du réseau, rendez vous sur la rubrique « Mon Compte » puis « Gestion des notifications » <br>  $\epsilon = \sigma$  © 10 Millet With an area at

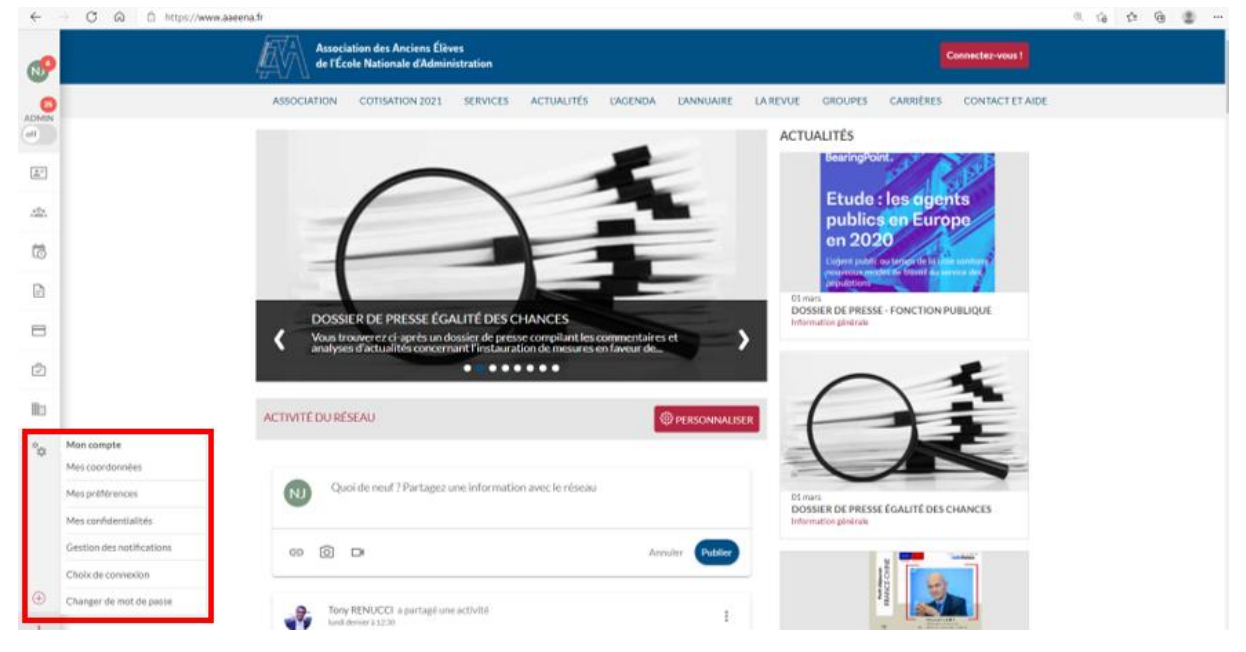

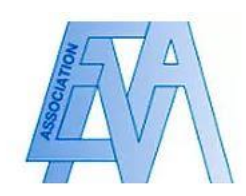

6. Vous pouvez sur cette page déterminer le type de notification que vous souhaitez recevoir en cochant les cases correspondantes, ainsi que la fréquence à l'aide du bandeau déroulant.

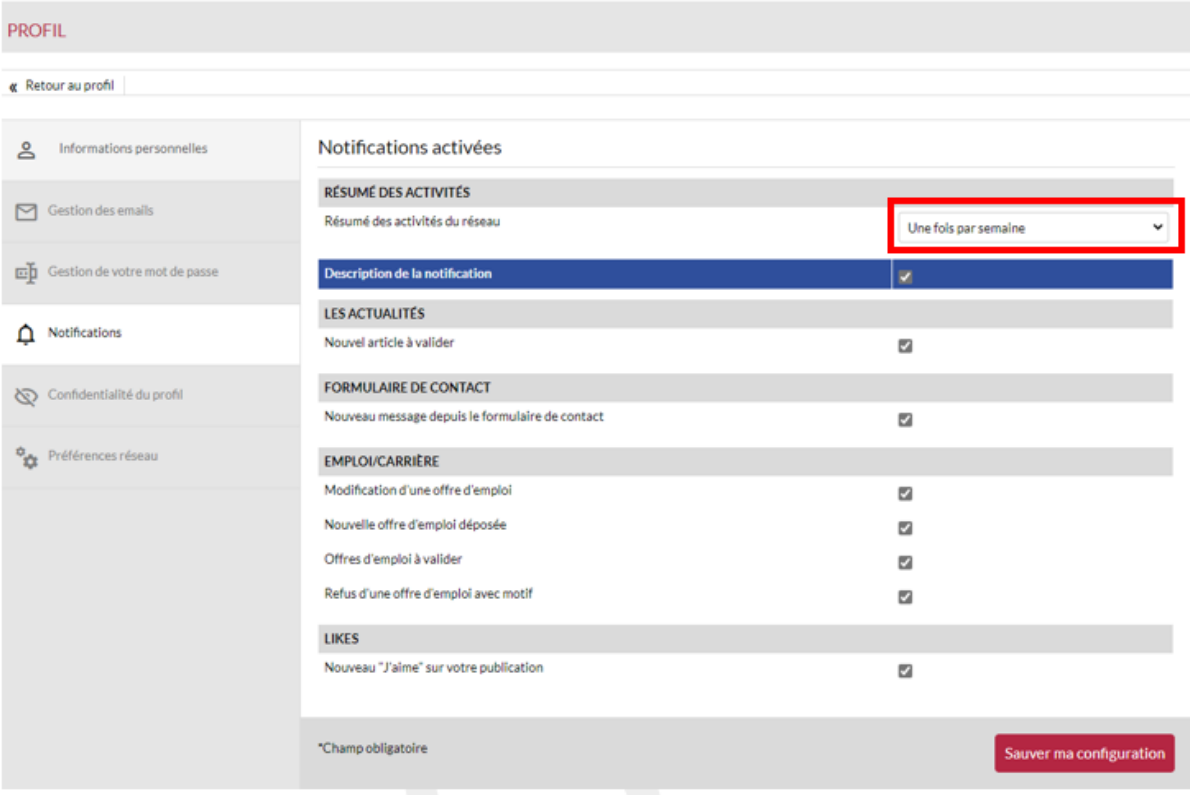

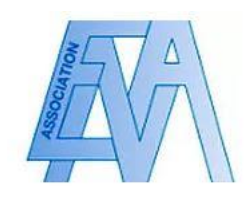

7. Pour indiquer vos préférences en matière de confidentialité, rendez-vous à nouveau sur la rubrique « Mon Compte » puis « Mes confidentialités ». Vous pourrez sélectionner quel type d'utilisateur peut consulter vos informations en cochant les cases correspondantes.

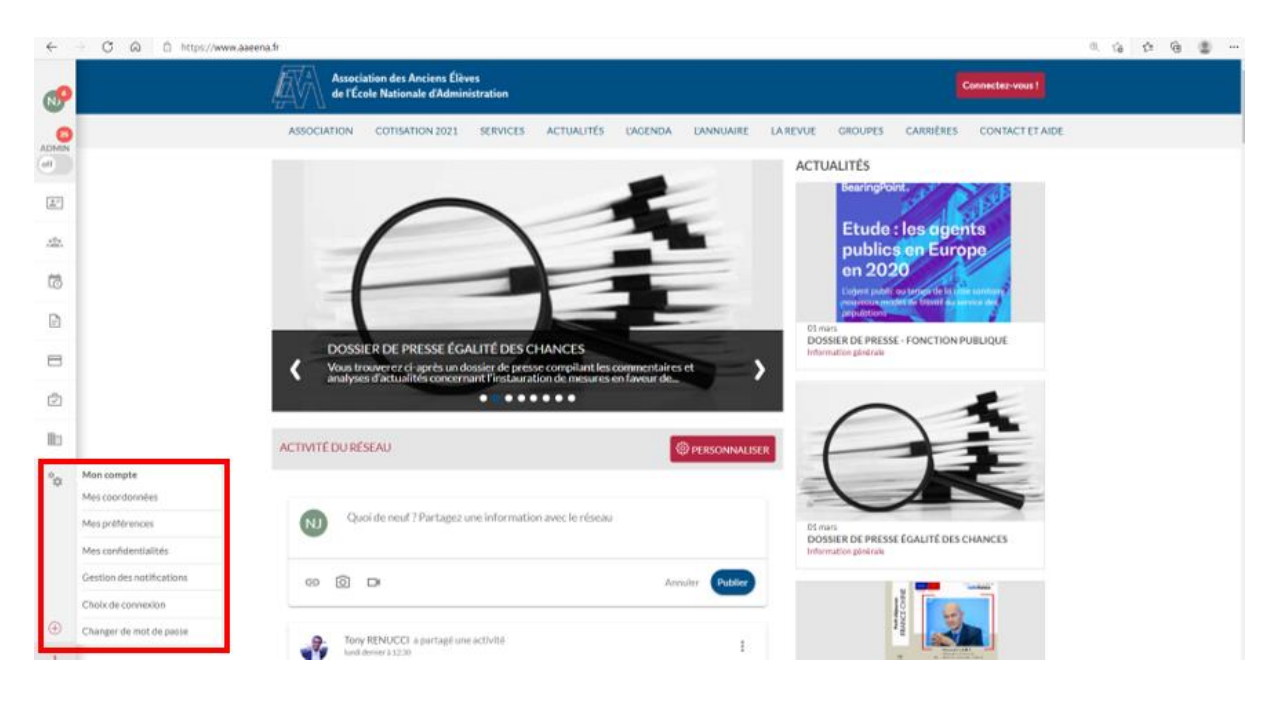

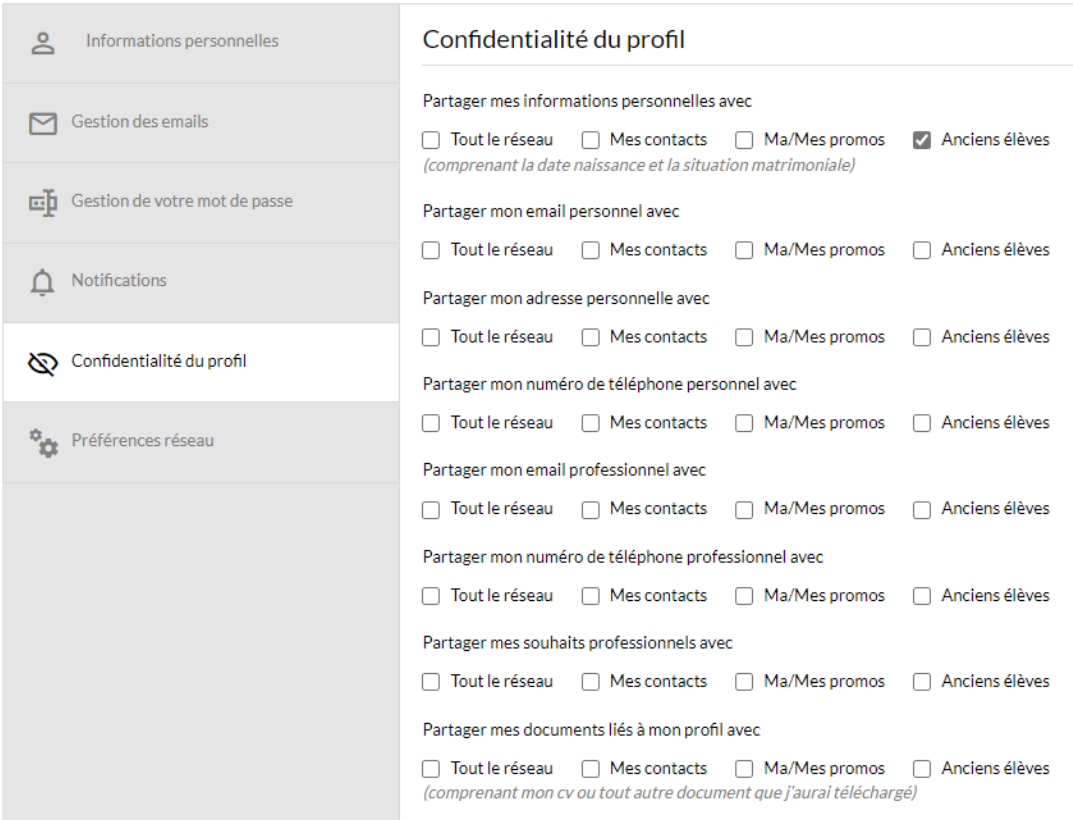